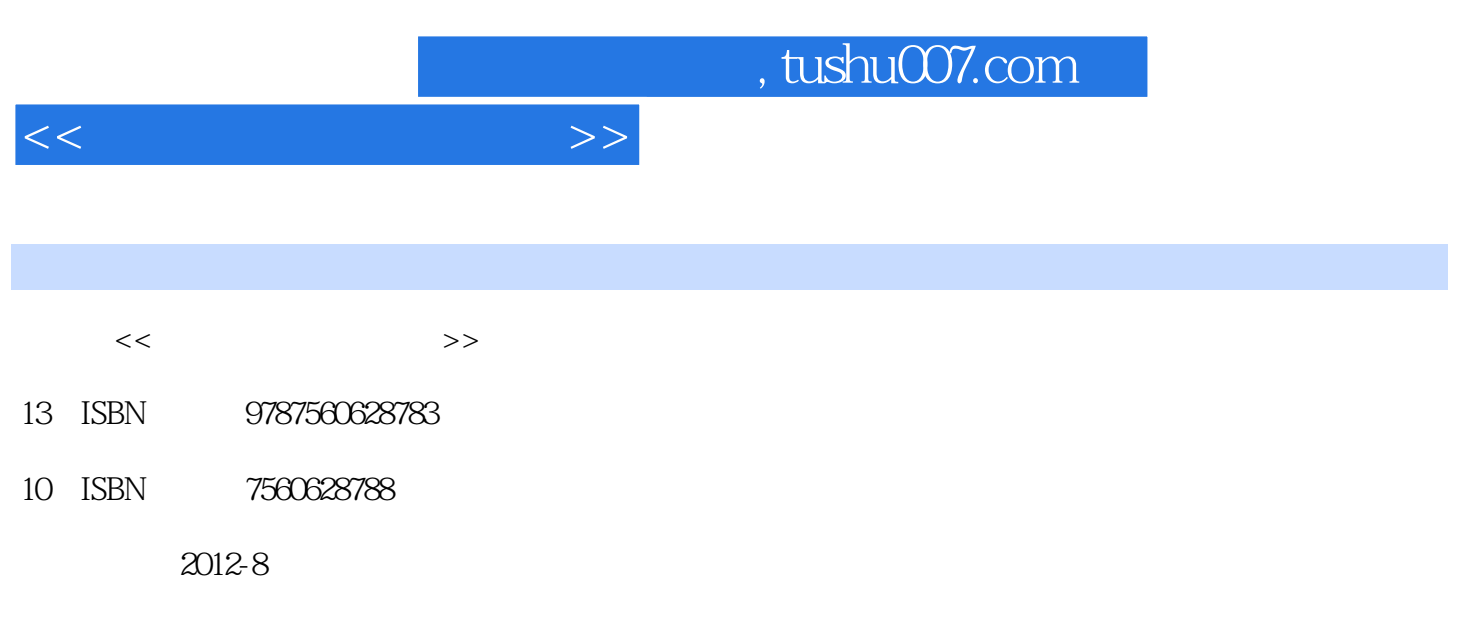

页数:421

PDF

更多资源请访问:http://www.tushu007.com

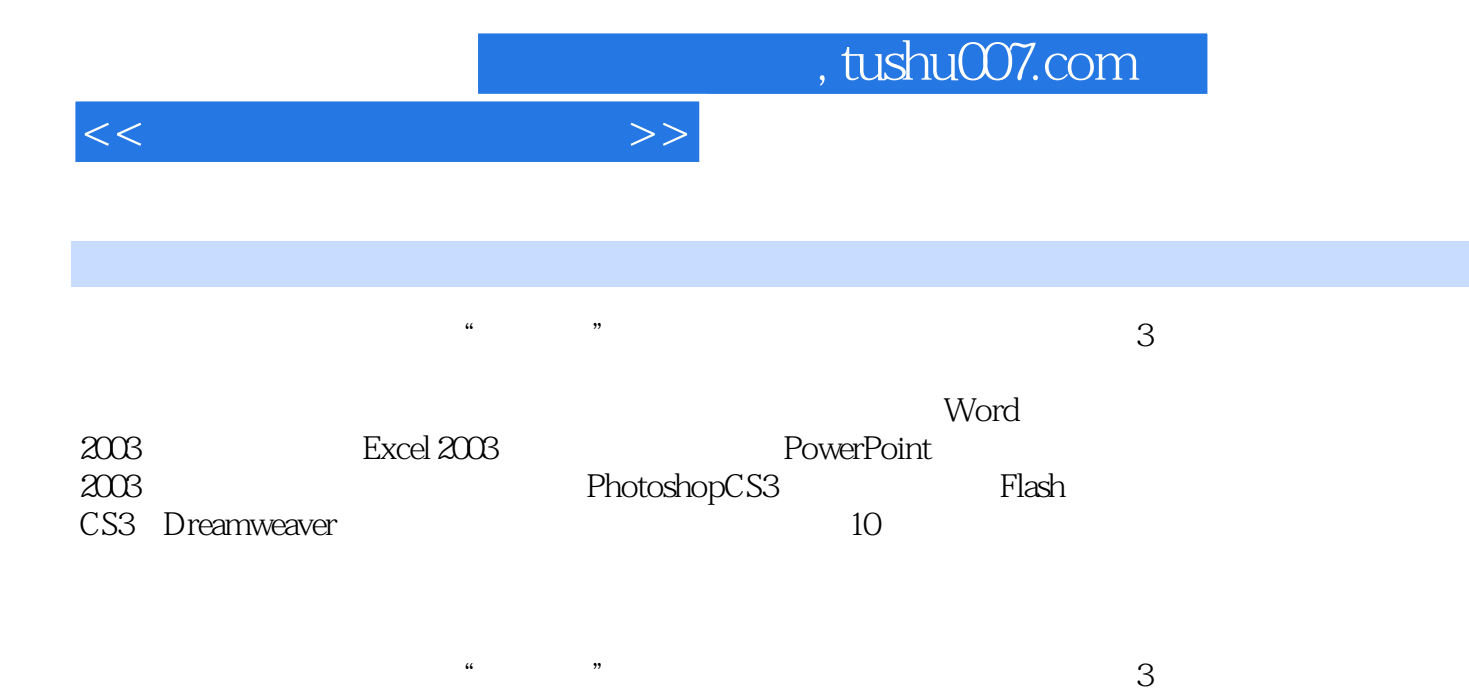

 $\frac{1}{\sqrt{2}}$ ,  $\frac{1}{\sqrt{2}}$ ,  $\frac{1}{\sqrt{2}}$ 

<<大学计算机基础教程>>

 $1$  $1.1$  $1.1 \quad 1$  $1.1.2$  $1.1.3$  $1.1.4$  $1.2$  $1.21$ 1.22 1.23  $1.24$  $1.3$  $1.31$ 1.32 1.33  $1.34$  $2^{\degree}$  $2.1$  $21.1$  $2.1.2$  Windows  $21.3$ 2.1.4 Windows XP Professional 2.2 Windows7 2.3 Windows XP 2.3.1 WindowsXP  $232$  $2.33$ " 234 235 236  $24$ 24.1 242  $25$  Windows  $XP$ 2.6 Windows  $261$   $262$ 262" "Windows" 263 2.7 WindowsXP  $3$  Word  $2003$ 3.1 Word 2003 3.1.1 Office 2003 3.1.2 Word 2003 3.1.3 Word 2003 3.2 Word 2003

 $<<$   $>>$ 

321 322

323 324 325 33 331 332 333 334 335 34 341 342 343 35  $35.1$ 35.2 35.3 35.4 35.5 36 36.1 362 363 364 365 37 37.1 37.2 37.3 37.4 37.5 38 381 382 383 384 38.5 Word 2003 3.9 Word 2007 4 Excel 2003 4.1 Excel 4.1.1 Exce12003 41.2 42 42.1 4.22

 $<<$ 

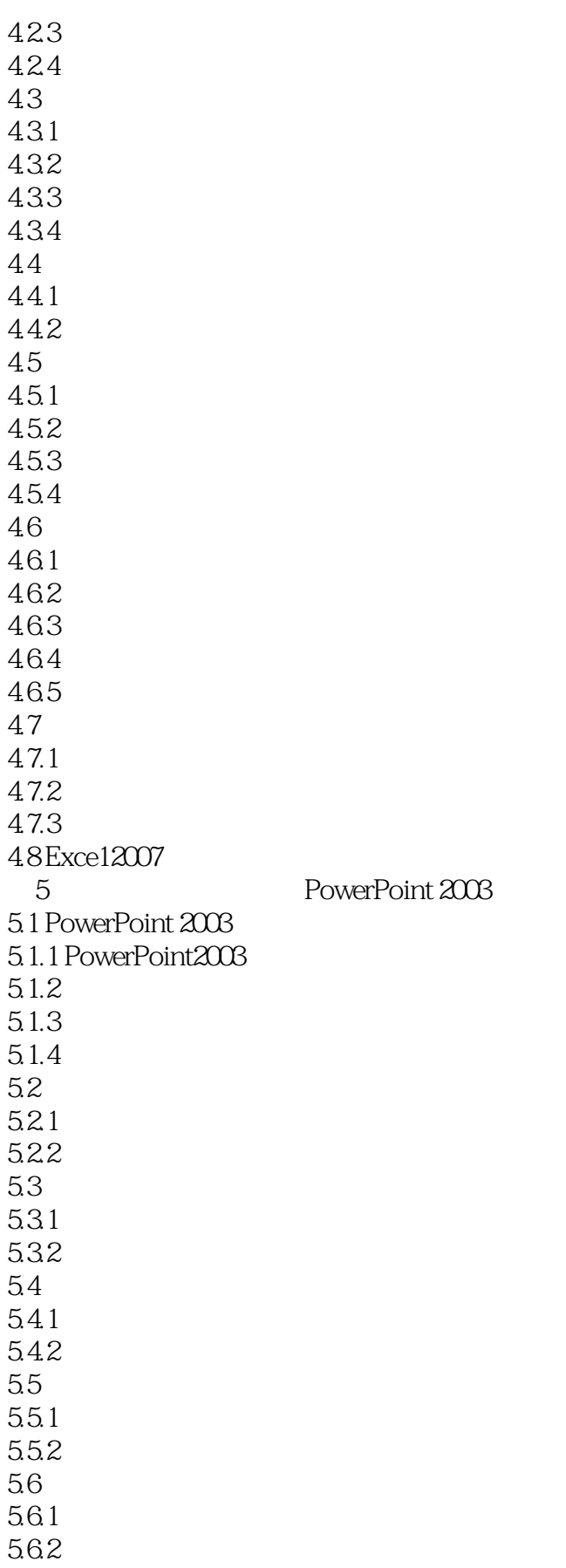

<<大学计算机基础教程>>

5.63 5.7  $5.7.1$ 5.7.2 5.8 PowerPoint 2007  $6<sub>5</sub>$ 6.1 6.1.1 6.1.2 61.3 6.2 Internet 621 6.22 623  $624$ 625" 6.2.6 Internet 63 IE 631 WWW 632 IE 633 634<br>635 IE 635 6.36 637 6.38 639 64 64.1 642 643 6.5 65.1 65.2 66 661 662 7 Phtoshop CS3  $7.1$ 7.1.1 Photoshop CS3 7.1.2 PhotoshopCS3 7.1.3 PhotoshopCS3  $7.2$  $7.21$  $7.2.2$ 7.3 7.3.1

 $<<\hspace{2.5cm}>>$ 

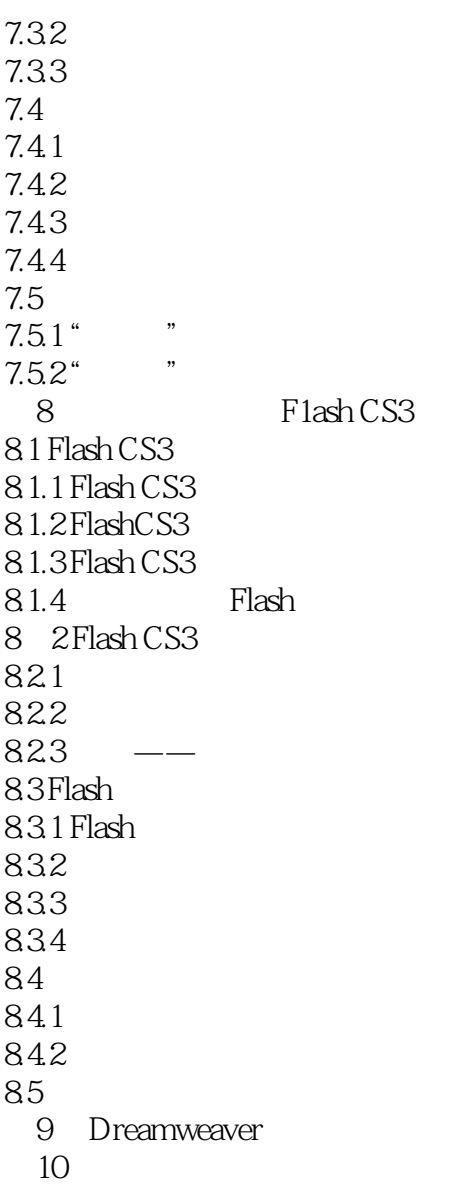

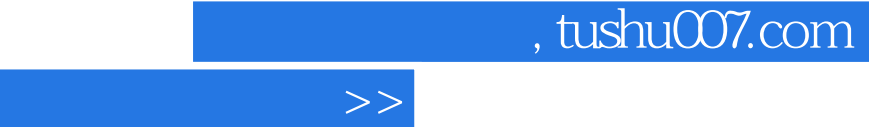

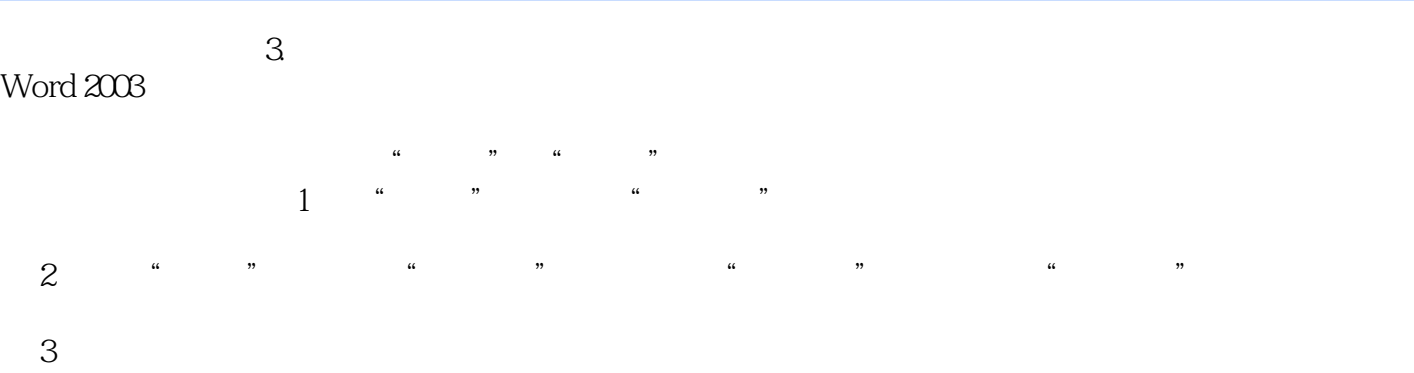

 用户可以通过各工具栏项前面的"√"记号判断工具栏的显示或隐藏,有"√"记号表示该工具栏已  $\alpha$   $\beta$ 

#### $4.$ 4<br>Word

 $<<$ 

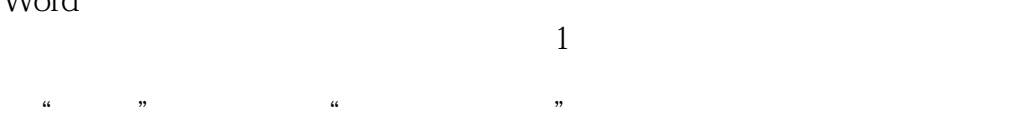

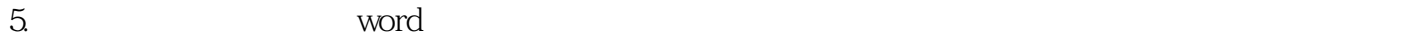

## 6. word 2003

### Word 2003启动后,默认状态下任务窗格显示在文档工作区的右侧,任务窗格选项为"开始工作",

如图3.6所示。

 7.标尺 标尺主要用于文档中的精确定位。 word 2003 **with the set of the set of the set of the set of the set of the set of the set of the set of the set of the set of the set of the set of the set of the set of the set of the set of the set of the set of the set** 

8.滚动条 滚动条也分为"水平滚动条"和"垂直滚动条"两种,分别显示在文件工作区的下方和右侧

单击任务窗格中的"关闭"按钮,可关闭任务窗格;单击"视图"菜单中的"任务窗格"命令,可显

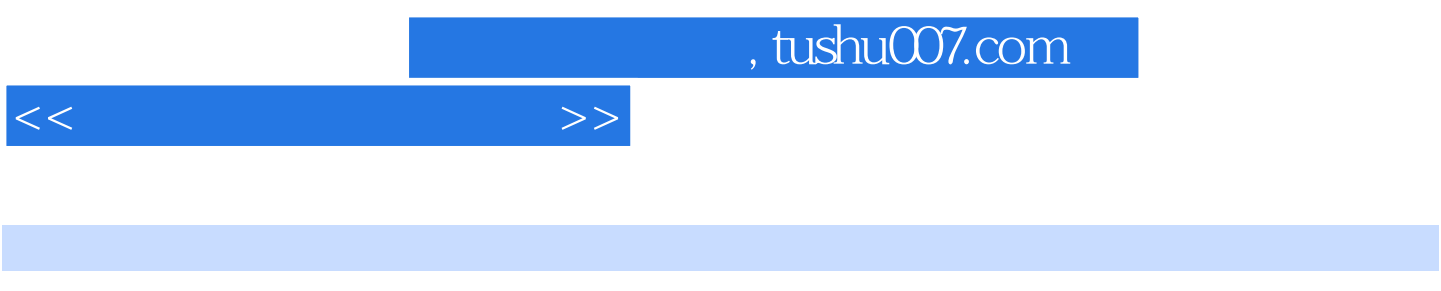

 $\blacksquare$   $\blacksquare$   $\blacks$ 

 $\frac{1}{\sqrt{2}}$ 

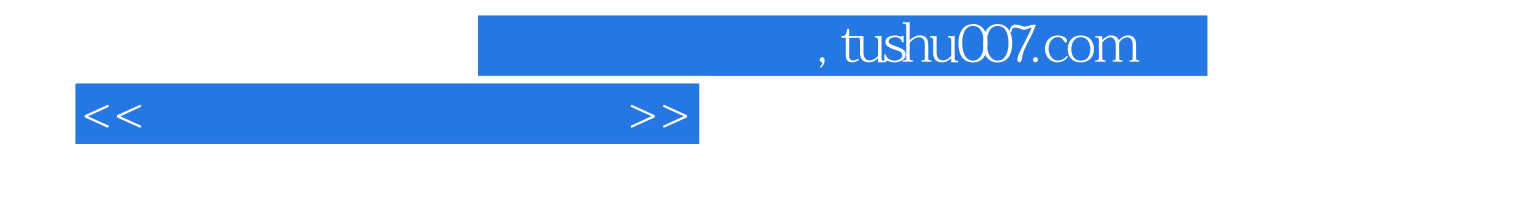

本站所提供下载的PDF图书仅提供预览和简介,请支持正版图书。

更多资源请访问:http://www.tushu007.com